#### **بهنامخدا**

### پروژه مالي 2

براي پاسخ به هر سوال مي بايست تحليلهاي خود را به همراه جداول مربوطه در محيط اكسل در يك سي دي تحويل و همچنين از طريق ايميل به آدرس kmehrani۲۰۱۶@gmail.com ارسال فرمائيد.

دانشجويان عزيز به منظور انجام پروژه مالي۲ لازم است موارد الف و ب درج شده در زير را با دقت انجام دهند و پس از انتخاب شركت و دريافت اطالعت مربوطه به سواالت درج شده پيوست به دقت پاسخ دهند.

الف) شركت مورد نظر را طبق ليست پيوست كه در مقابل اسم شما درج شده انتخاب بفرماييد.

ب( صورتهاي مالي حسابري شده شركت مورد نظر منتهي به سال 0315-0314 را از سايت كدال)ir.codal.www )و يا سايت)com.tsetmc.www )دريافت كنيد.**)بهراهنمايپيوستمراجعهشود(**

به موارد خواسته شده زير طبق اطالعات شركت مورد نظر خود پاسخ دهيد

0( موارد زير را براي شركت مورد نظر طي يك سال مالي )از 0315/10/10 تا 0315/06/61( بدست آوريد.(با فرض بازدهي بدون ريسك ٢٠٪) - بازدهي ماهانه سهام - بازدهي شاخص كل بورس - ريسك سهم - ريسك شاخص - بتاي)β )سهم

6( فرض كنيد ميخواهيد يك سبدي از سهام و يك داراي بدون ريسك مثل سپرده بانكي تشكيل دهيد.اگر سهام شركت انتخاب شده در بند ۱ با يك دارايي بدون ريسك)(با فرض بازدهي بدون ريسك ۲۰٪ و ريسك صفر) بصورت زير تركيب شود ريسك و بازده پرتفوي را براساس محاسبات بند ١محاسبه كنيد:

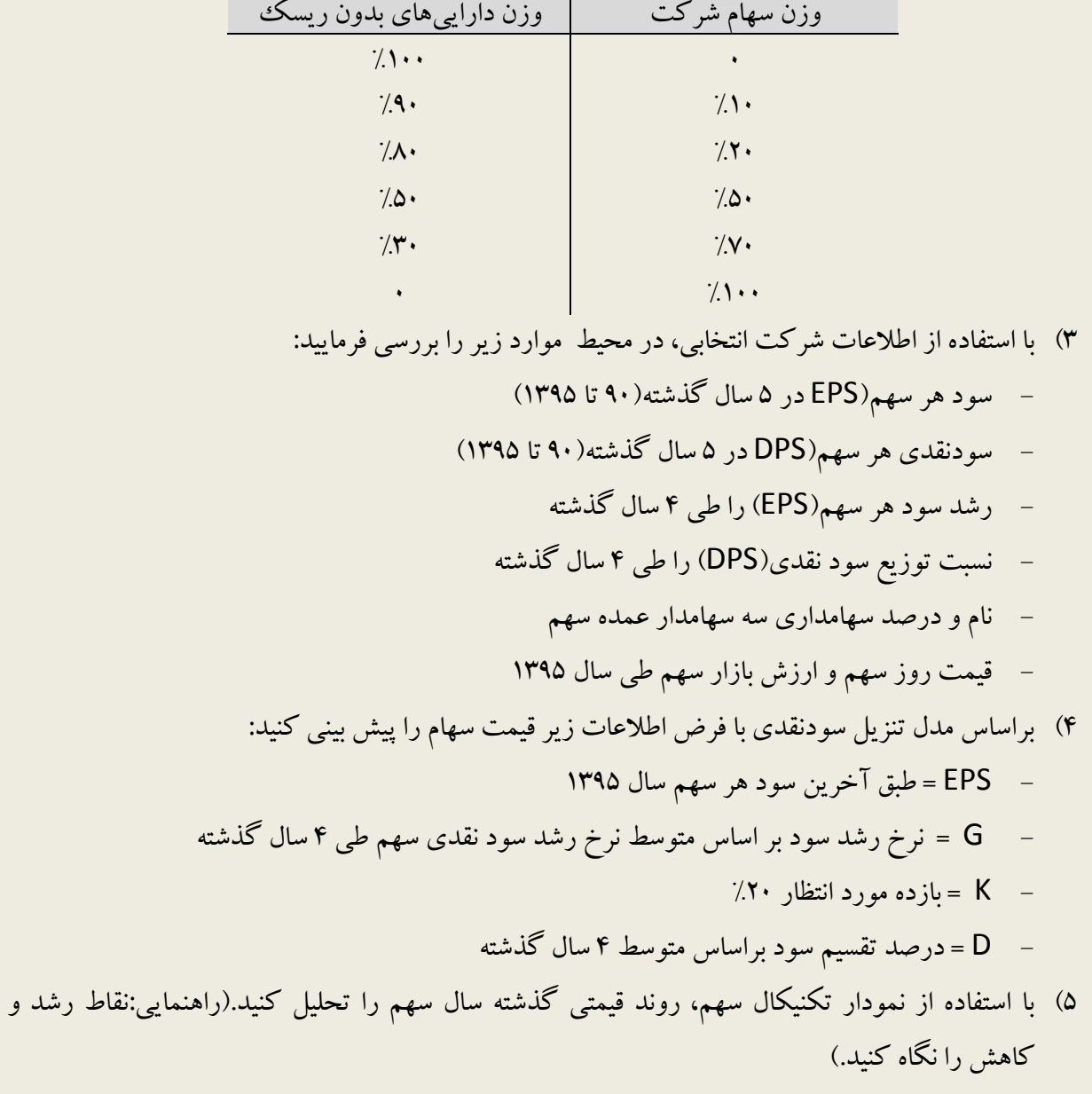

- ۶) براساس صورتهاي مالي شركت مورد نظر(با مراجعه به ياداشتهاي پيوست)، داراييها و بدهيها و تعهدات احتمالي شركت را مورد ارزيابي قرار دهيد. آيا وضعيت شركت مطلوب است يا نگران كننده است؟داليل خود را ذكر كنيد.
	- 0( ميانگين موزون هزينه سرمايه)WACC )را بر اساس اطالعات زير محاسبه كنيد:

- بازده مورد انتظارسهامدار= ROE هزينه مالي = نرخ بدهي متوسط تسهيالت 0( اگر شركت قصد داشته باشد معادل %011 افزايش سرمايه دهد، براساس مفروضات زير : - اگر افزايش سرمايه %011 از محل آورده سهامدارن باشد - اگر افزايش سرمايه %011 از محل سود انباشته باشد

- اگر افزايش سرمايه از محل مطالبات حال شده سهامدارن باشد

مطلوبست محاسبه: الف) قيمت سهم قبل و بعد از افزايش سرمايه و ب) قيمت حق تقدم سهم

موفق باشي*د* 

#### **بهنامخدا**

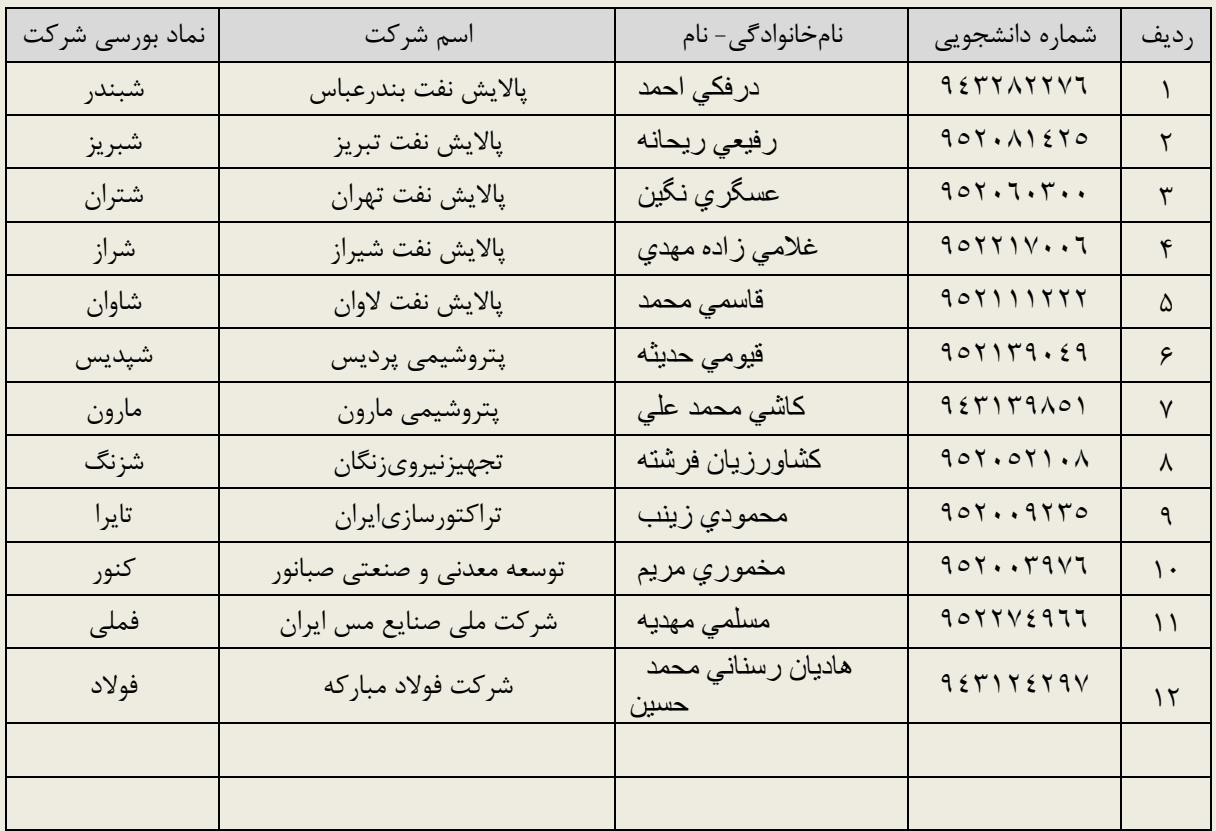

#### **الف: ليست دانشجويان و نام و نماد شركت مورد نظر براي انجام پروژه:**

## <mark>ب: راهنماي استخراج صورتهاي مالي شركتهاي بورسي</mark>

مراحل استخراج صورتهاي مالي شركت به شرح زير ميباشد:

# .0 با مراجعه به سايت بورس اوراق بهادار تهران به آدرس)[com.tsetmc.www](http://www.tsetmc.com/) )وارد سايت شويد:

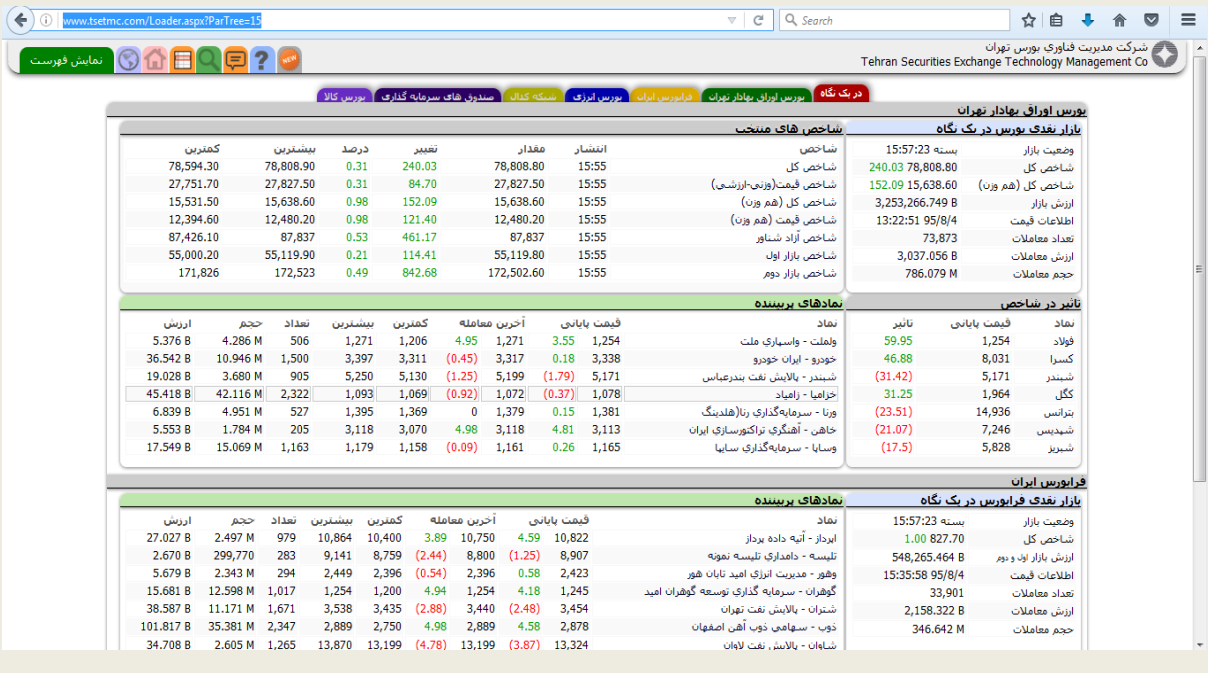

 $k^{2}$ 

.6 در قسمت جستجو نام يا نماد شركت مورد نظر خود را وارد كنيد:

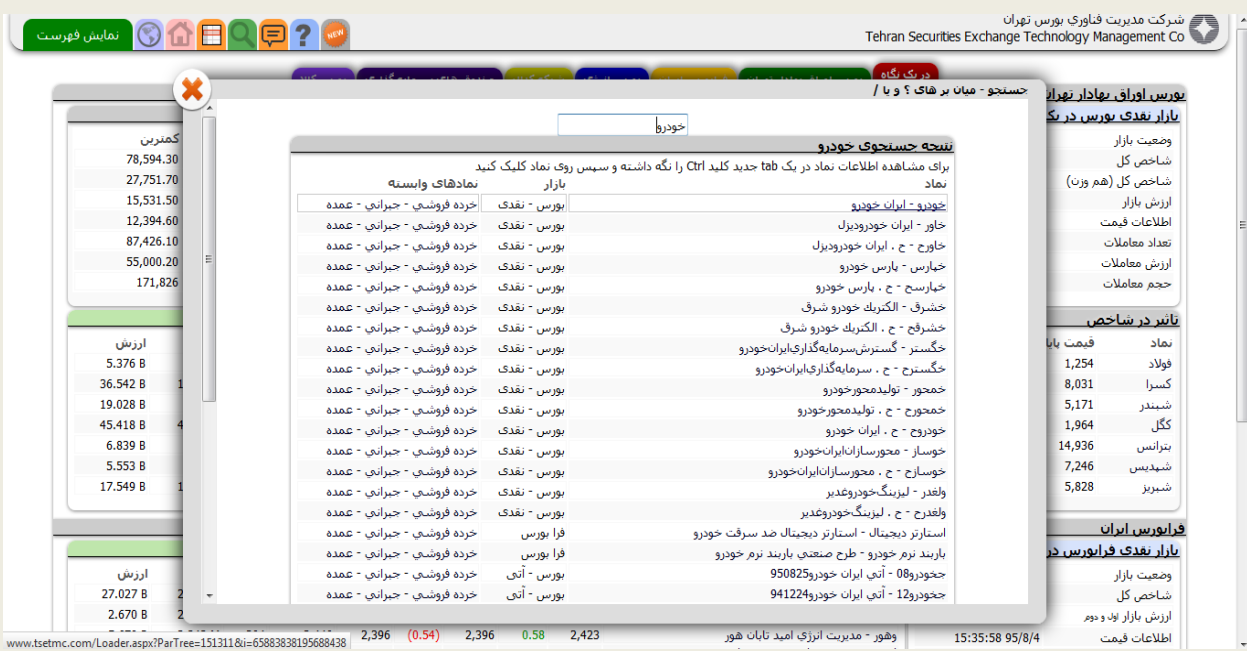

.3 پس از انتخاب شركت وارد محيط معامالتي و اطالعاتي شركت موردنظر ميشويد و بر روي مربع قرمز

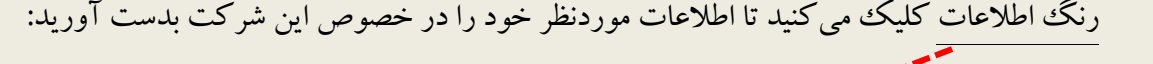

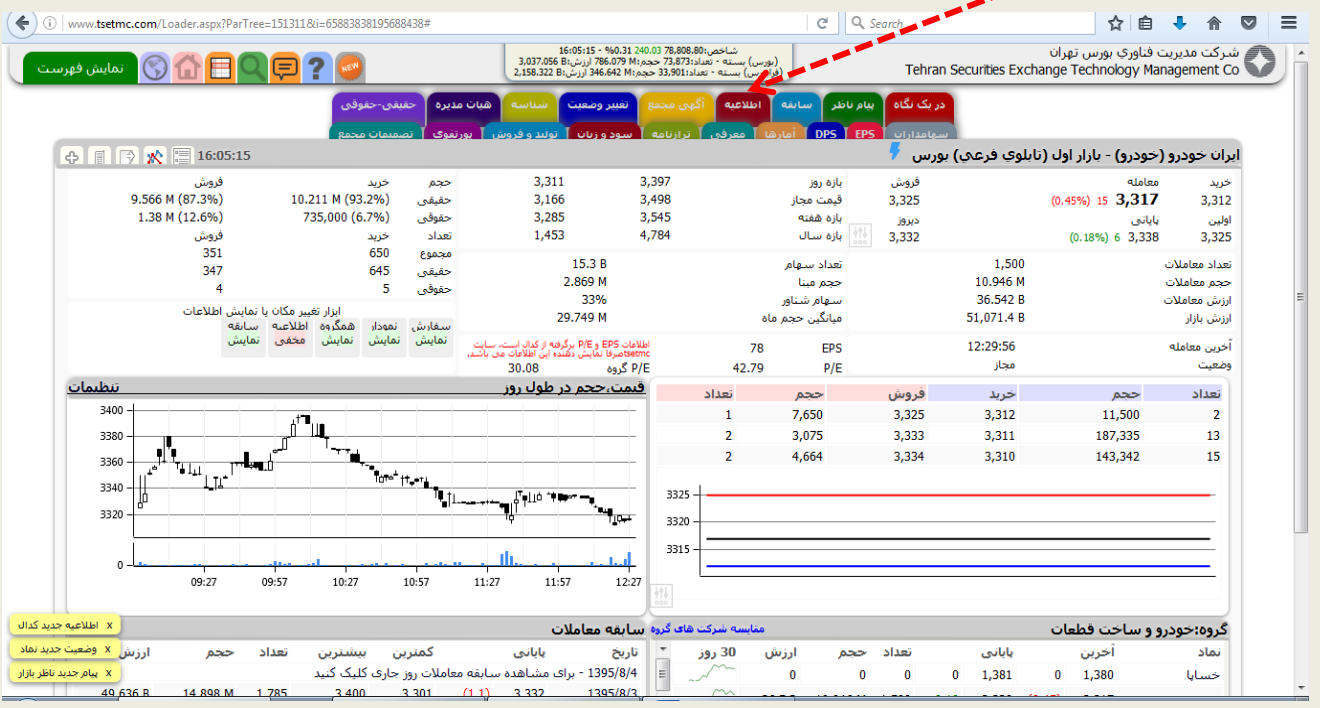

.4 تمامي اطالعاتي كه شركت شفافسازي كرده است به شما نمايش داده ميشود:

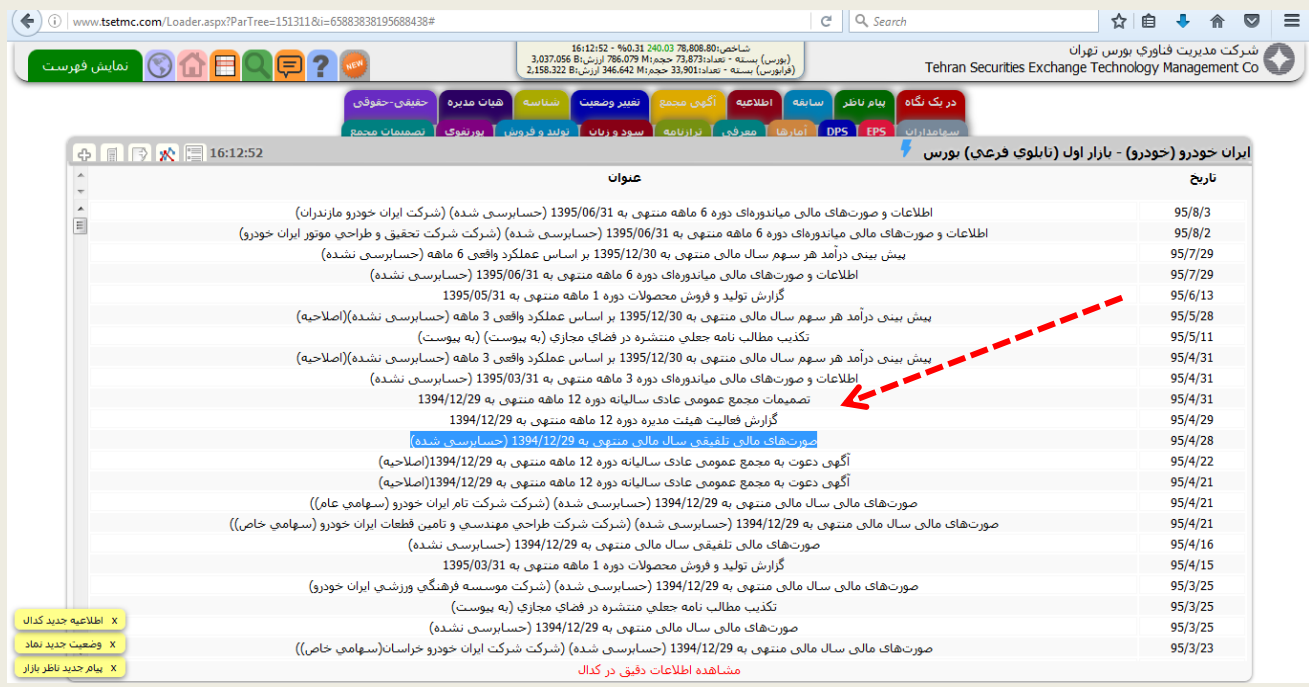

- .5 در بين اطالعات ليست شده، بايد صورتهاي مالي حسابرسي شده منتهي به سال 0314 را انتخاب نماييد.
- .2 در اين قسمت بايد فايل با فرمت pdf كه در قسمت دريافت پيوستها قرار دارد را انتخاب كنيد تا گزارش

كامل صورتهاي مالي با ياداشتهاي پيوست را دانلود نماييد.

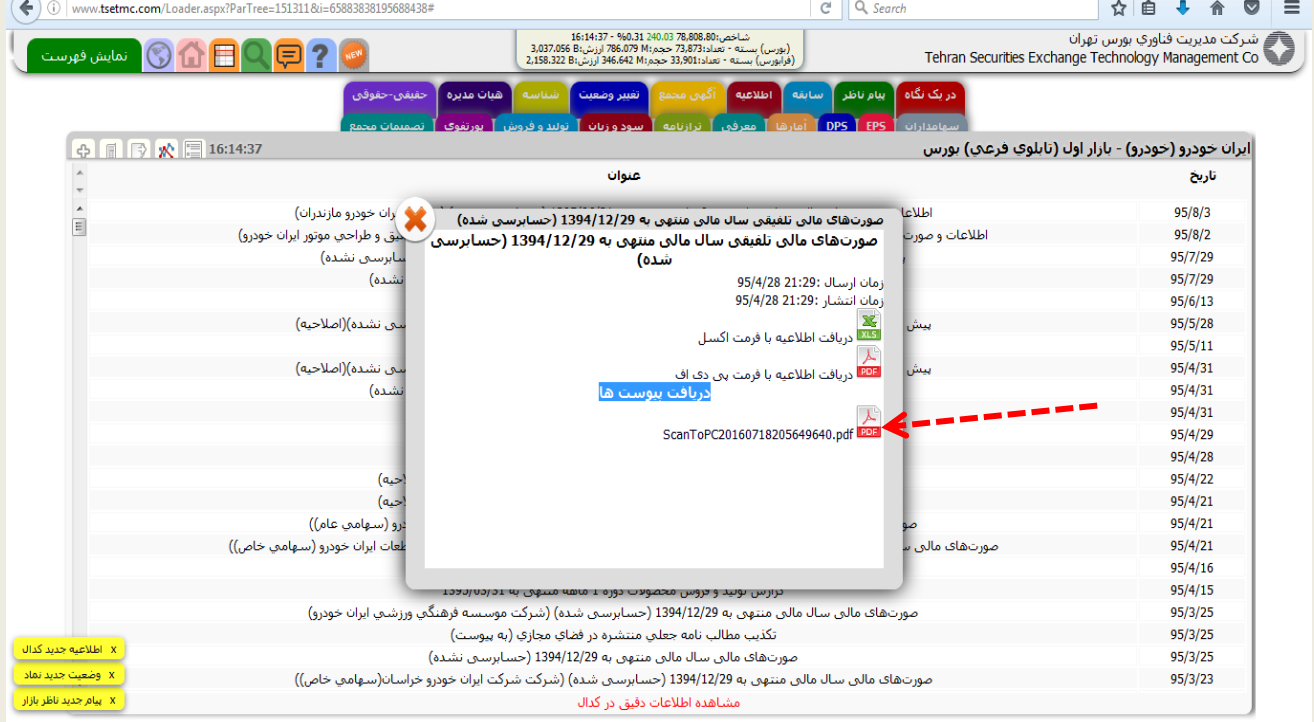

نكته: الزم است در طي دوره ترم تحصلي كه پروژه مالي را انتخاب واحد نموهايد در تعامل نزديك با استاد راهنما خود باشيد تا در زمان مقرر تكميل و به واحد آموزش تحويل دهيد برسد.

موفق باشي*د*